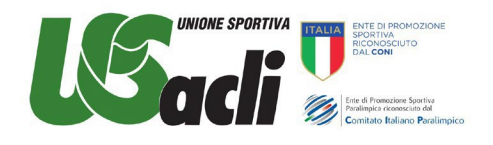

# Guida all'adempimento Uniemens del Registro delle Attività Sportive Dilettantistiche

Da pochi giorni all'interno dell'Area Riservata del RAS è stata aggiunta l'opzione UNIEMENS.

Si tratta della funzione che consente di trasmettere all'INPS i dati dei collaboratori che hanno ricevuto compensi eccedenti i 5.000€ e che pertanto devono versare i contributi previdenziali.

Rammentiamo che i contributi previdenziali sono versati dal datore di lavoro soggetto dell'ordinamento sportivo (ASD/SSD/CONI/SPORT E SALUTE/FSN/DSA/EPS) mediante F24 entro il 16 del mese successivo al pagamento del compenso eccedente i 5.000€.

Rammentiamo ancora che un terzo (1/3) dei contributi sono a carico del collaboratore e due terzi (2/3) a carico dello stesso datore di lavoro. Su quest'ul�mo ricade però l'obbligo dell'integrale versamento all'INPS (3/3) proprio mediante il predeto F24.

Poiché l'F24 racchiude in sé l'ammontare complessivo dei contributi da versare all'INPS riferiti a tutti i collaboratori che nel mese precedente hanno percepito compensi ecceden� i 5.000€, con l'UNIEMENS l'INPS viene in sostanza a conoscenza dei nominativi dei singoli collaboratori individuando per ciascuno di essi l'ammontare dei contributi agli stessi spettanti.

## **L'UNIEMENS si trasmete telema�camente all'INPS entro l'ul�mo giorno del mese successivo a quello di riferimento**.

Quindi entro il 31 gennaio occorre inviare all'INPS l'UNIEMENS relativamente ai compensi pagati nel mese di dicembre 2023 ai collaboratori spor�vi che hanno ecceduto la soglia dei 5.000€.

Avendo il RAS predisposto la funzione UNIEMENS solo da pochi giorni, con l'occasione dell'invio dell'UNIEMENS riferito al mese di dicembre sarà necessario inviare anche l'UNIEMENS dei mesi precedenti (da luglio a novembre) nel caso di compensi erogati a co.co.co. sportivi che hanno ecceduto i 5.000€ nei predetti mesi.

**Non sono previste sanzioni pecuniarie per l'invio tardivo del modello Uniemens** ma è interesse del datore di lavoro adempiere a tale comunicazione perché, in caso di dimenticanza:

- Non verrebbe rilasciato il Documento unico di regolarità contributiva (DURC), necessario per incassare le fatture emesse alla Pubblica Amministrazione (esempio Scuole);
- Danneggerebbe i collaboratori poiché non si vedrebbero riconosciuti i contributi pensionistici.

Prima di generare il file UNIEMENS è necessario

- a) Pagare i cococo sportivi nel mese di riferimento;
- b) Registrare i pagamenti per ciascun collaboratore nella sezione "Compensi" del Registro, avendo cura di verificare preventivamente se si tratta di soggetti che pagano già dei contributi obbligatori in altre casse di previdenza o se sono pensiona�;
- c) Elaborare e pagare il modello F24 per i collaboratori che nel mese di riferimento superano la soglia annuale di esenzione di € 5.000,0.

Vi ripor�amo di seguito le istruzioni sulla compilazione dell'UNIEMENS e sulle modalità di invio all'INPS

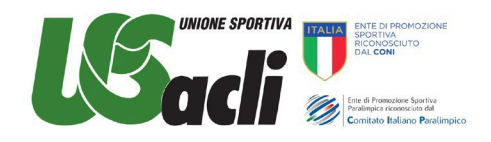

## GUIDA ALLA COMPILAZIONE ED INVIO DELL'UNIEMENS

1) Entrare nell'Area Riservata del RAS e si clicca sulla funzione "UNIEMENS"

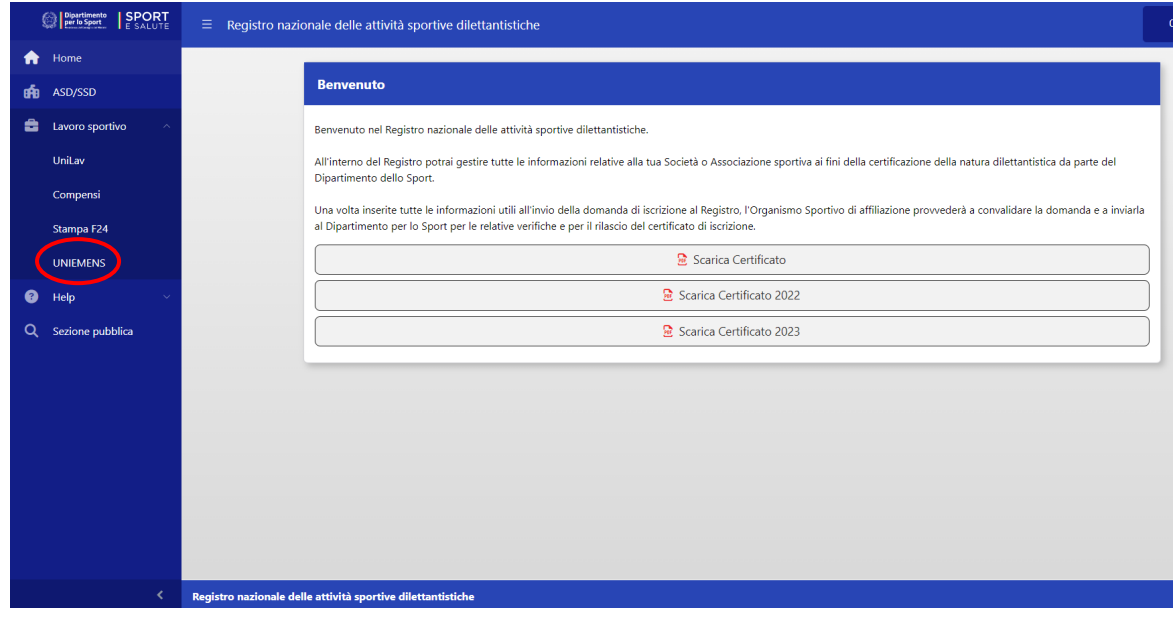

2) COMPILARE I CAMPI EVIDENZIATI CON L'ASTERISCO della maschera "GENERA UNIEMENS".

Occorre preliminarmente sapere *chi provvederà alla trasmissione telematica all'INPS* del file che verrà elaborato dal RAS.

Le alternative sono essenzialmente due:

1- alla trasmissione telema�ca dell'Uniemens provvede autonomamente lo stesso datore di lavoro datore di lavoro (ASD/SSD/CONI/SPORT E SALUTE/FSN/DSA/EPS);

2- alla trasmissione telematica dell'Uniemens provvede un soggetto delegato e quindi un dottore commercialista o esperto contabile o un consulente del lavoro o un'associazione di categoria.

Una volta individuato il soggetto che provvederà all'invio telematico all'INPS del file prodotto dal RAS si passa alla compilazione della maschera sotto riportata nel seguente modo.

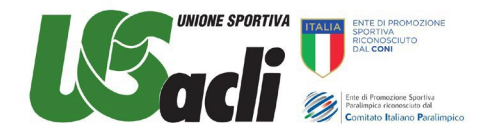

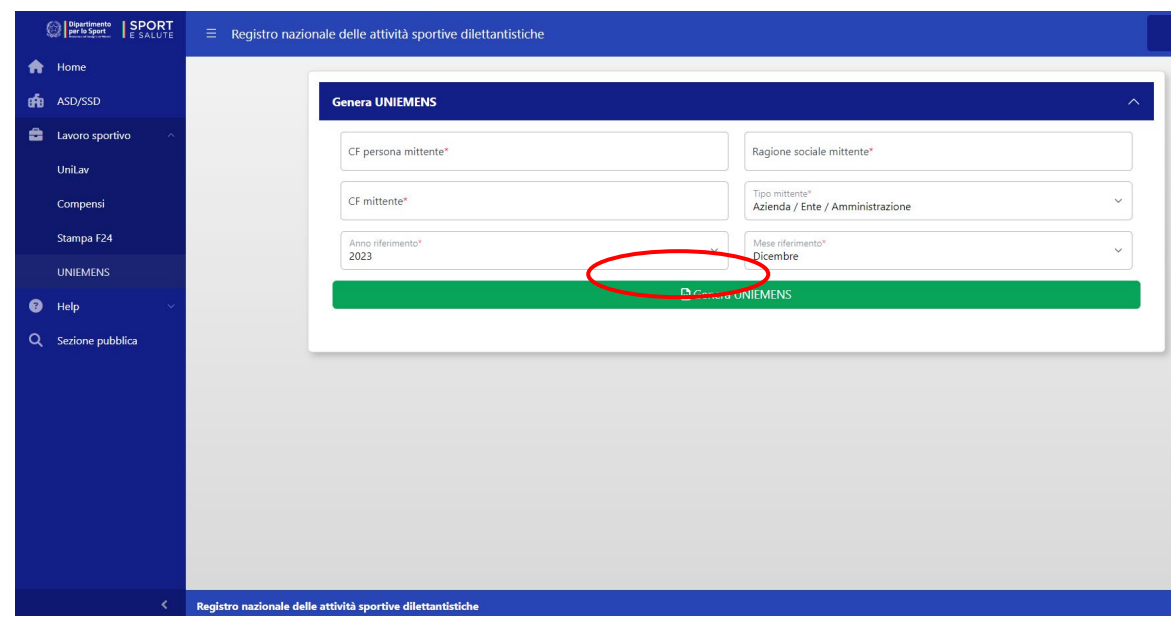

**CF persona mitente**: inserire il codice fiscale del soggeto che provvederà alla trasmissione telema�ca del file e quindi:

a) il codice fiscale del legale rappresentante, se alla trasmissione provvede in autonomia il datore di lavoro datore di lavoro (ASD/SSD/CONI/SPORT E SALUTE/FSN/DSA/EPS)

oppure, in caso di delega a soggeto abilitato alla trasmissione telema�ca

b) il codice fiscale del Dotore commercialista o esperto contabile o del Consulente del lavoro o dell'Associazione di categoria o del CAF imprese o Servizio is�tuito dall'Associazione di categoria

**Ragione sociale mittente >** inserire la "DENOMINAZIONE SOCIALE" esatta del datore di lavoro (ASD/SSD/CONI/SPORT E SALUTE/FSN/DSA/EPS). Atenzione: la denominazione sociale non correta comporta l'impossibilità di trasmettere il file. Si consiglia di inserire la stessa denominazione presente nel RAS.

CF mittente → inserire il codice fiscale del datore di lavoro (ASD/SSD/CONI/SPORT E SALUTE/FSN/DSA/EPS)

**Tipo Mittente**  $\rightarrow$  si apre una tendina con facoltà di scelta tra una delle seguenti alternative

- a) Azienda/Ente/Amministrazione
- b) Dottore commercialista o esperto contabile
- c) Consulente del lavoro
- d) Associazione di categoria, CAF imprese o Servizio istituito dall'Associazione di categoria, MEF-SPT,
- e) Avvocato
- f) Agrotecnici / agrotecnici laureati

Se nella casella "*CF persona mittente*" è stato inserito il codice fiscale del legale rappresentante, selezionare nella casella "*Tipo Mittente*" la categoria "AZIENDA/ENTE/AMMINISTRAZIONE".

Se nella casella "*CF persona mittente*" è stato inserito il codice fiscale di un soggeto delegato alla trasmissione telematica, selezionare nella casella "*Tipo Mittente*" una tra le alternative delle lettere b), c) e d) e quindi o Dottore commercialista o esperto contabile o del Consulente del lavoro o dell'Associazione di categoria o del CAF imprese o Servizio is�tuito dall'Associazione di categoria.

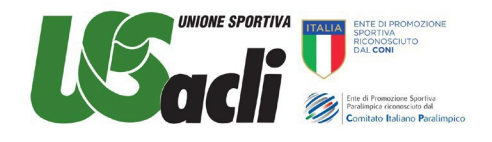

Anno di riferimento  $\rightarrow$  indicare l'anno in cui sono stati erogati i compensi

**Mese di riferimento →** indicare il mese cui si riferiscono i compensi eccedenti i 5.000€ che hanno determinato l'obbligo del pagamento dei contributi all'INPS (versati con F24)

Una volta compilati tutti i campi CLICCARE SUL TASTO "Genera UNIEMENS" sulla striscia in "verde"

#### 4) GENERAZIONE DEL FILE DA TRASMETTERE ALL'INPS

Cliccando su "Genera UNIEMENS" viene elaborato un file automaticamente dal RAS che va ad attingere a tutti i dati inseriti nei compensi relativamente al "mese" selezionato.

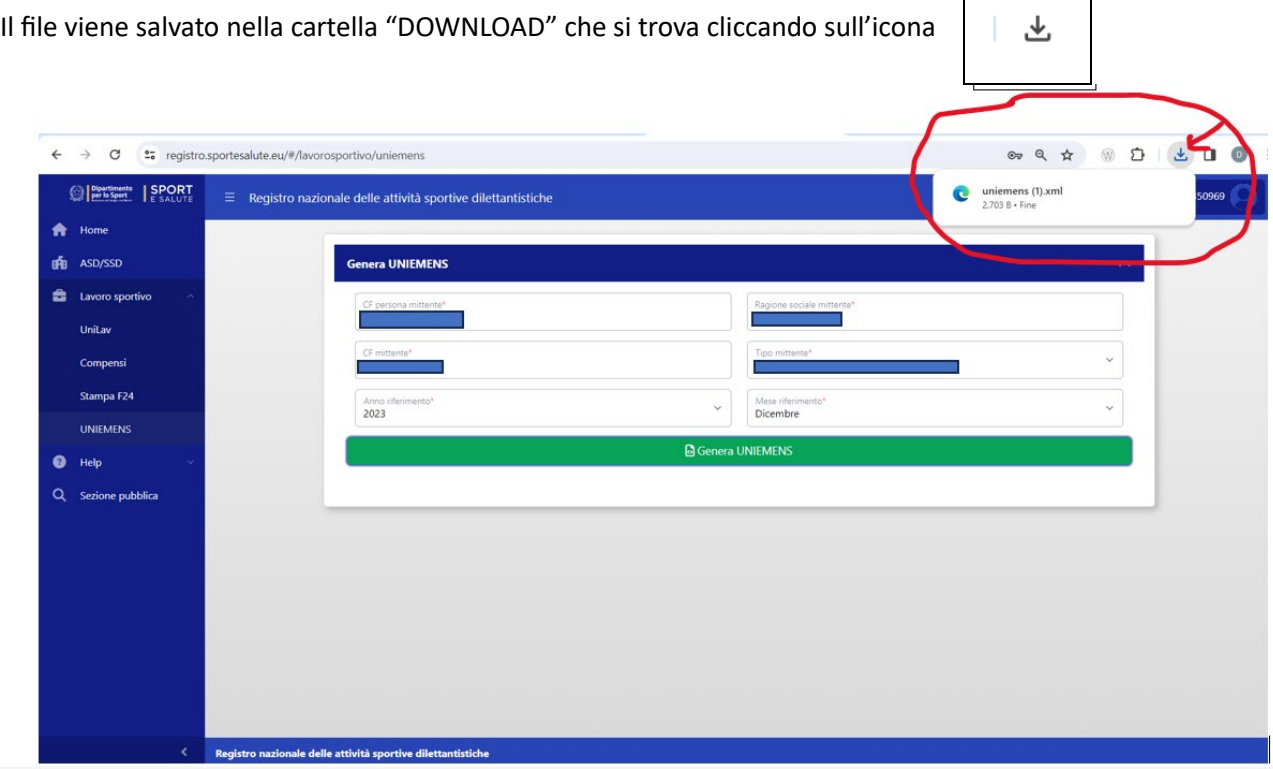

5.a) Se alla trasmissione all'INPS del file così predisposto provvede il datore di lavoro in autonomia (ASD/SSD/CONI/SPORT E SALUTE/FSN/DSA/EPS) occorre che lo stesso datore di lavoro installi sul proprio computer il software di controllo dell'UNIEMENS messo a disposizione dall'INPS.

Ad oggi la versione attuale del software di controllo è reperibile al seguente link dell'INPS  $\rightarrow$ 

https://www.inps.it/it/it/software/dettaglio-software.software.2023.12.864.software-di-controllouniemens-[individuale](https://www.inps.it/it/it/software/dettaglio-software.software.2023.12.864.software-di-controllo-uniemens-individuale---dicembre-2023.html)---dicembre-2023.html

Una volta installato il software di controllo si potrà procedere a far controllare il file dell'UNIEMENS.

Se dal controllo risulta un esito positivo, si potrà procedere all'invio telematico all'INPS, accedendo nel sito dell'INPS nell'area riservata del datore di lavoro e selezionando il link

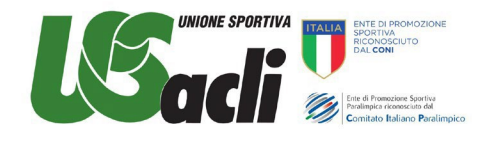

[htps://www.inps.it/it/it/detaglio](https://www.inps.it/it/it/dettaglio-scheda.schede-servizio-strumento.schede-servizi.50252.trasmissione-uniemens-per-datori-di-lavoro-di-aziende-private.html)-scheda.schede-servizio-strumento.schede-servizi.50252.trasmissione[uniemens-per-datori-di-](https://www.inps.it/it/it/dettaglio-scheda.schede-servizio-strumento.schede-servizi.50252.trasmissione-uniemens-per-datori-di-lavoro-di-aziende-private.html)lavoro-di-aziende-private.html

5.b) Se invece alla trasmissione all'INPS del file UNIEMENS predisposto dal RAS provvede un soggetto delegato (Dotore commercialista o esperto contabile o del Consulente del lavoro o dell'Associazione di categoria o del CAF imprese o Servizio istituito dall'Associazione di categoria), va inviato a questo soggetto delegato il file elaborato dal RAS (anche mediante mail) affinché poi quest'ul�mo possa provvedere al controllo del file ricevuto dal datore di lavoro (ASD/SSD ecc.) ed alla successiva trasmissione all'INPS.

#### **ATTENZIONE**

Il modello UNIEMENS è un file unico in cui convergono tutte le dichiarazioni previdenziali relative alle diverse tipologie di lavoratori eventualmente impiegate nell'ente sportivo dilettantistico (dipendenti, cococo sportivi, cococo amministrativo – gestionali e cococo ordinari).

Pertanto se il datore di lavoro sportivo (ASD/SSD/Federazione/ EPS...) ha in forza differenti tipologie di lavoratori non potrà redigere il file UNIEMENS esclusivamente tramite il Registro Sportivo poiché quest'ultimo gestisce solo cococo sportivi dilettantistici fino a € 15.000,00. In tal caso l'indicazione è quella di generare il modello Uniemens atraverso programmi paghe esterni o con l'assistenza di consulen� abilita�, avendo cura di aggiungere al fine unitario da essi prodotto anche i dati dei collaboratori sportivi.